# **Kezelési leírás a FEC01/06 típusú programozható és távműködtethető lángeffekt vezérlő készülékhez**

Budapest, 2006. november **LEO Bt.** 

# **Tartalomjegyzék**

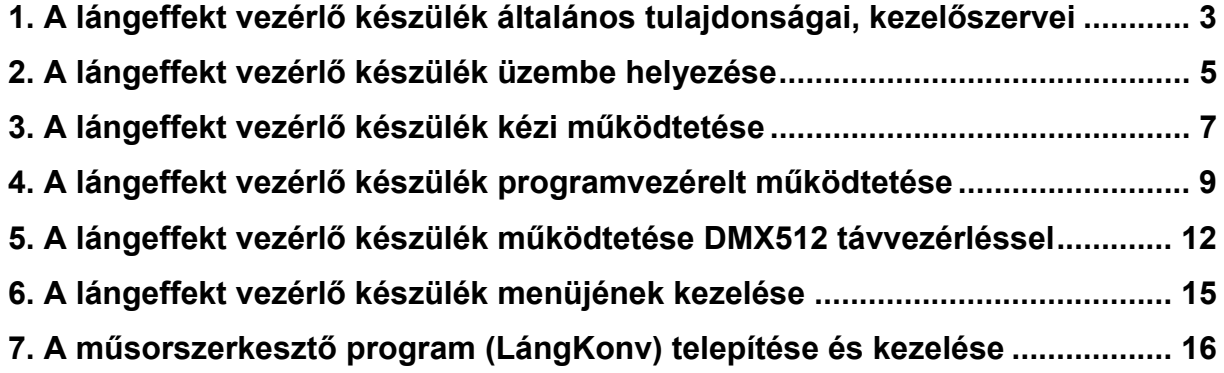

## **1. A lángeffekt vezérlő készülék általános tulajdonságai, kezelőszervei**

**A FEC01/06 16 csatornás lángeffekt vezérlő készülék.** A műsor lejátszása történhet **kézi** úton, eltárolt **program** alapján, illetve távvezérléssel, **DMX512**-n keresztül. A kézi vezérlés a másik két üzemmóddal párhuzamosan is működik, azaz mind a programmal, mind a távvezérléssel való működtetés közben kézi vezérléssel tetszőlegesen működtethetőek a kimenetek.

A készülék kimeneteire **hálózati feszültségről** működő **szelepek** köthetőek. Minden üzemmódban jelzi a működtetett kimeneti csatorna számát, és a két csoport (A: 1-8 csatorna, B: 9-16 csatorna) összes működési idejét, amiből az elfogyasztott gázmennyiségre lehet következtetni. A kijelzőn található egy stopper, amely a műsor kezdete óta eltelt időt jelzi. (A további kijelzett információt lásd később.)

A következő képen a **készülék előlapját** láthatjuk, ez alapján **ismertetjük a kezelőszerveket**.

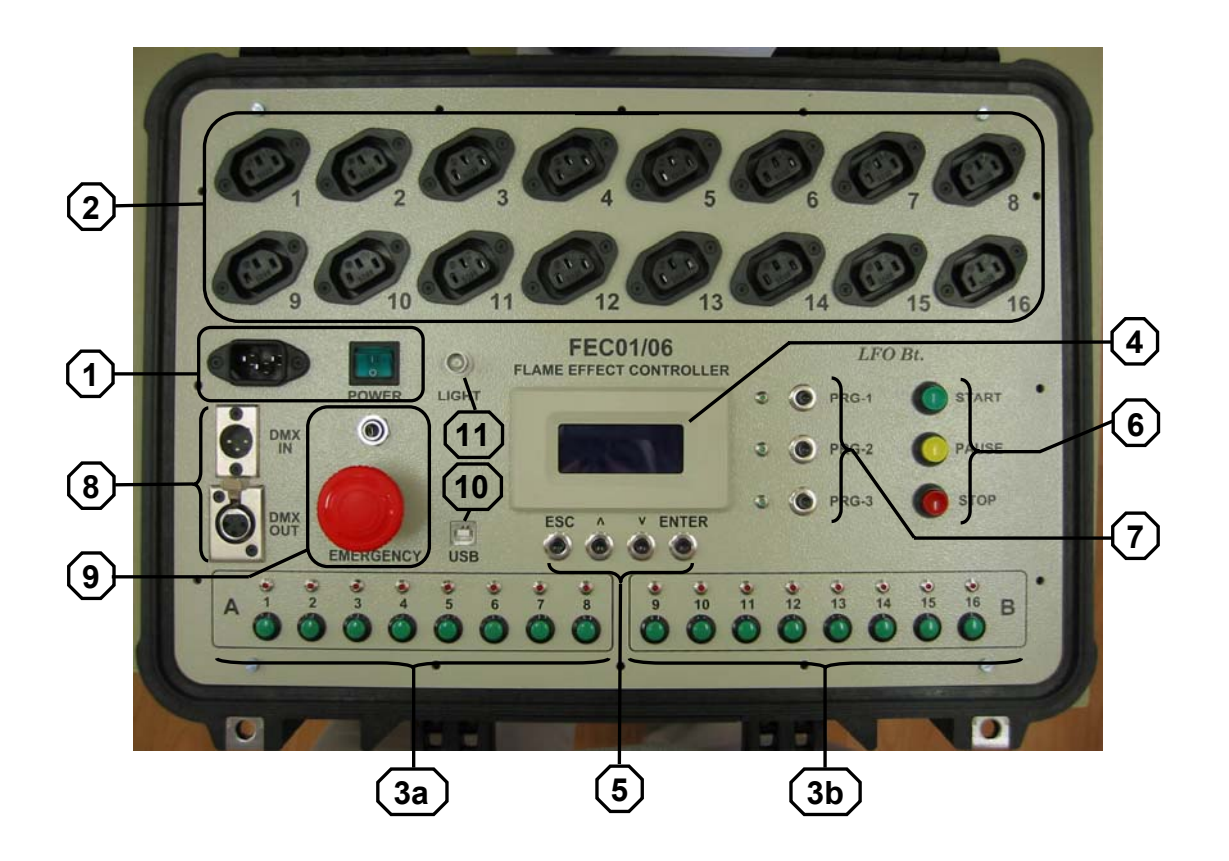

**1.** Tápfeszültség csatlakozó és tápfeszültség bekapcsoló gomb

**2.** Kimeneti csatlakozók (csatorna kimenetek 1-16)

**3a.** és **3b.** A csatornák kézi működtetésre szolgáló nyomógombjai (A és B csoport) és a csatorna-aktivitást jelző LED-ek

- **4.** Kijelző
- **5.** Menükezelő gombok (Escape, Fel, Le, Enter)
- **6.** Programvégrehajtást vezérlő gombok (Start, Pause, Stop)
- **7.** Programválasztó gombok (Prg-1, Prg-2, Prg-3)
- **8.** DMX csatlakozók (be és kimenet)
- **9.** Vészkapcsoló és táv-vészkapcsoló csatlakozás
- **10.** USB csatlakozó (programletöltéshez)
- **11.** Világítás csatlakozó (a mellékelt hattyúnyak-lámpához)

A továbbiakban a kezelőszervekre a számuk alapján hivatkozunk, például: [11].

# **2. A lángeffekt vezérlő készülék üzembe helyezése**

**! Vész esetén** a készülék a **vészgomb** [9] benyomásával teljesen **feszültségmentesíthető**. Amennyiben **távoli vészgombo**t használunk (az ∅6,3mm jack aljzathoz csatlakoztatva), akkor annak működtetésekor csak a kimenetek vezérlése szűnik meg, a készülék feszültség alatt marad!

# **! A készülék üzembe helyezése előtt győződjünk meg annak épségéről és megfelelő**

**állapotáról** (mechanikai sérülések, folyékony vagy szilárd szennyeződés, főként a hálózati feszültséggel kapcsolatban lévő részeknél [1] és [9]). Amennyiben a készülék jelentősen sérült, vagy erősen szennyeződött, ne üzemeltessük (ellenőriztessük működőképességét szakemberrel).

Ha mindent rendben találtunk, akkor a készüléket feszültség alá lehet helyezni. Győződjünk meg róla, hogy a vészkapcsoló [9] nincs-e benyomott állapotban. Ha igen, tekerjük kissé jobbra, hogy a reteszelés oldódjon. A hálózathoz való csatlakozásra használjuk a mellékelt szerelt csatlakozót, majd kapcsoljuk be a készüléket [1]. A hálózati kapcsoló a bekapcsolás után zölden világít, a kijelzőn [4] pedig megjelenik a bejelentkező üzenet. Ha világít a kapcsoló, és a kijelzőn nem jelenik meg a bejelentkező üzenet, akkor a készülék belső biztosítéka kiégett. (Szakemberrel cseréltessük ki a biztosítékot!)

#### **Végezzük el a készülék működőképességének gyorsellenőrzését!**

 **!** A gyorsellenőrzés elvégzése előtt és alatt soha ne csatlakoztassunk nyomás alatt lévő szelepet a készülékhez!

#### **I. Gyorsellenőrzés kézi vezérlés esetén**

Amennyiben a készüléket kézi vezérléssel szeretnénk használni, ellenőrizzük, hogy kézi vezérlés hatására ([3a] és [3b] kezelőszerv-csoport) világítanak-e a csatorna aktivitást jelző LED-ek!

#### **II. Gyorsellenőrzés programvezérlés esetén**

Amennyiben a készüléket programvezérelt üzemmódban szeretnénk üzemeltetni, lehetőség van a programfuttatás ellenőrzésére. Töltsük be a vezérlő programot, és futtassuk (lásd 4. fejezet)! A program futtatása közben a csatorna aktivitást jelző LED-ek a programnak megfelelően világítanak.

#### **III. Gyorsellenőrzés távvezérlés esetén**

Amennyiben a készüléket távvezérelt üzemmódban szeretnénk üzemeltetni, lehetőség van a kommunikáció ellenőrzésére. Csatlakoztassuk a készüléket a DMX512 buszra, állítsuk be a használt csatorna számát, és engedélyezzük a DMX512 adatok vételét (lásd 5. fejezet)! A távvezérlés hatására a csatorna aktivitást jelző LED-ek a beérkező vezérlés szerint világítanak.

Ezek után csatlakoztassuk a hálózati kapcsoló kikapcsolt állásában a kimenetekre [2] a működtetni kívánt szelepeket. Kapcsoljuk vissza a hálózati kapcsolót!

 **!** Ha a készülékhez csatlakoztatva vannak a működtetni kívánt szelepek, és azok nyomás alatt vannak, akkor a készülék tápfeszültségre csatlakoztatása előtt győződjünk meg, hogy a szelepek közelében nem tartózkodik ember!

# **3. A lángeffekt vezérlő készülék kézi működtetése**

 **!** Ha a készülék tápfeszültség alatt van, és a csatornaaktiváló gombok [3a] [3b] valamelyike nyomva van, akkor az adott kimenet azonnal bekapcsol. (Tehát a programvégrehajtást vezérlő gombok hatástalanok.) **Ez veszélyt jelenthet!**

# **i A kézi vezérlés párhuzamosan működik a programvégrehajtással és a DMX512-n**

**keresztüli vezérléssel.** Ez azt jelenti, hogy ha egy adott csatorna vezérlő gombja lenyomott állapotban van, akkor a kimenet aktív akkor is, ha a program, illetve a DMX512 vezérlés nem aktiválja. Másrészről, egy kimenet bekapcsolása megtörténhet akkor is (programból vagy DMX512 távvezérléssel), ha a kézi vezérlés nem aktiválja.

#### **A kézi működtetés során elvégzendő tevékenységek:**

- 1. **Helyezzük üzembe** a készüléket (lásd 2. fejezet)!
- 2. A kijelzőn [4] megjelenő üzenetek a következő ábrán láthatóak:

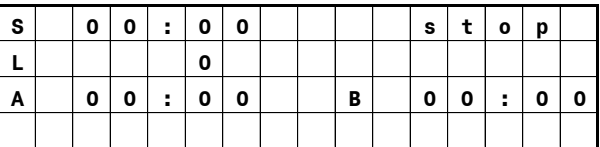

- a. Első sor: **S** (stopper), stopper idő (itt: **00:00**), **stop** állapot (nincs vezérlőprogram elindítva, vagy le lett állítva)
- b. Második sor: **L** (lépés), aktuális lépésszám programvezérlés esetén (itt: **0**)
- c. Harmadik sor: **A** (A csoport) összes üzemidő, **B** (B csoport) összes üzemidő (itt mindkét üzemidő: **00:00**)
- 3. **Végezzük el a kimenetek működésének ellenőrzését** az alábbiak szerint! Csatlakoztassunk a használni kívánt kimenetekre egy-egy szelepet (amelyeket nem szükséges nyomás alá helyezni). A szelepeknek az adott csatorna működtetésekor a csatorna aktivitást jelző LED-jével együtt bekapcsolt állapotba kell kerülnie (a LED világít, a szelep pedig hallhatóan bekapcsol). Ha a szelepek nem kapcsolnak, de a szelephez tartozó LED-ek világítanak, akkor a csatorna biztosítéka kiégett.

 **i** A csatorna **kimenetek terhelhetősége 100W** (kimeneti áram: max. 0,5A). A csatorna kimenetek biztosítékkal védettek rövidzár és túlterhelés ellen.

 **!** A biztosítékokat csak **azonos áramú biztosítékra** szabad kicserélni.

 **i** A kimenetek működtetésekor az adott csoport (A vagy B) üzemidő számlálója működik (számlál). A számlálók nullázása a készülék ki- majd bekapcsolásával történhet.

- 4. A kívánt műsor ezek után kézi vezérléssel lejátszható.
- 5. **A műsor befejezése után** a főkapcsolóval [1] **áramtalanítsuk a készüléket**!

# **4. A lángeffekt vezérlő készülék programvezérelt működtetése**

 **!** Ha a készülék tápfeszültség alatt van, és a csatornaaktiváló gombok [3a] [3b] valamelyike nyomva van, akkor az adott kimenet azonnal bekapcsol. (Tehát a programvégrehajtást vezérlő gombok hatástalanok.) **Ez veszélyt jelenthet!**

# **i A programvezérlés párhuzamosan működik a kézi vezérléssel és a DMX512-n**

**keresztüli vezérléssel.** Ez azt jelenti, hogy egy adott csatorna programból vezérelve akkor is bekapcsolt állapotban van, ha a kézi vezérlés, illetve a DMX512 vezérlés nem aktiválja. Másrészről, egy kimenet bekapcsolása megtörténhet akkor is (kézi vezérléssel vagy DMX512 távvezérléssel), ha a programvezérlés nem aktiválja.

#### **A programvezérelt működtetés során elvégzendő tevékenységek:**

- 1. **Helyezzük üzembe** a készüléket (lásd 2. fejezet)!
- 2. A kijelzőn megjelenő üzenetek a következő ábrán láthatóak:

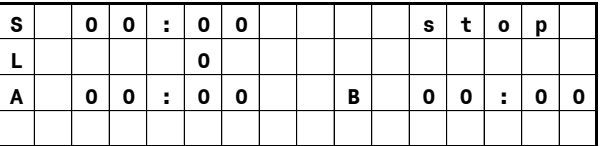

- a. Első sor: **S** (stopper), stopper idő (itt: **00:00**), **stop** állapot (nincs vezérlőprogram elindítva, vagy le lett állítva)
- b. Második sor: **L** (lépés), aktuális lépésszám programvezérlés esetén (itt: **0**)
- c. Harmadik sor: **A** (A csoport) összes üzemidő, **B** (B csoport) összes üzemidő (itt mindkét üzemidő: **00:00**)
- 3. **Végezzük el a kimenetek működésének ellenőrzését** az alábbiak szerint! Csatlakoztassunk a használni kívánt kimenetekre egy-egy szelepet (amelyeket nem szükséges nyomás alá helyezni). A szelepeknek az adott csatorna működtetésekor a csatorna aktivitást jelző LED-jével együtt bekapcsolt állapotba kell kerülnie (a LED világít, a szelep pedig hallhatóan bekapcsol).

 **i** A csatorna kimenetek **terhelhetősége 100W** (kimeneti áram: max. 0,5A). A csatorna kimenetek biztosítékkal védettek rövidzár és túlterhelés ellen.

 **!** A biztosítékokat csak **azonos áramú biztosítékra** szabad kicserélni.

 **i** A kimenetek működtetésekor az adott csoport (A vagy B) üzemidő számlálója működik (számlál). A számlálók nullázása a készülék ki- majd bekapcsolásával történhet.

4. A kívánt műsor lejátszásához **válasszuk ki az előzőleg letöltött programot**!

 **i** A program szerkesztéséről és letöltéséről a 7. fejezetben található információ.

 **i** A készülék **három program** (műsor) tárolására alkalmas.

Nyomjuk meg a lejátszani kívánt program kiválasztó gombját [7]. Az első program betöltő gombjának (PRG-1) megnyomása után az alábbi kijelzést láthatjuk:

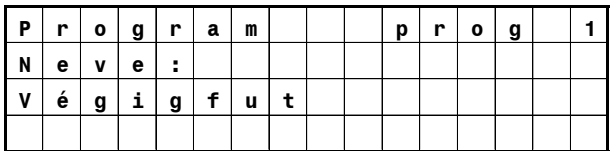

(A kijelzett programnév "Végigfut" természetesen függ az előzetesen letöltött programtól, a "prog 1" kijelzés pedig az első program kiválasztására utal, ez a program sorszámától függően lehet "prog 2" vagy "prog 3" is.)

5. Ezek után a programvégrehajtást vezérlő gombok [6] segítségével indítható el, állítható le, illetve szüneteltethető a műsor. A kívánt időpontban **indítsuk el** a programot a START gomb megnyomásával. A program futását az adott programválasztó gomb melletti zöld LED világítása jelzi. A műsor **idő előtti leállítása** a STOP gombbal lehetséges. A PAUSE (szünet) gomb megnyomásával a program végrehajtás nem áll meg, de a **kimenetek vezérlése szünetel** (közben a stopper számlál, a lépésszámláló pedig mutatja a végrehajtás állapotát). Erre az üzemmódra akkor lehet szükség, ha valamilyen oknál fogva a műsort le kell állítani, de az ütemezésből nem szabad kiesni. A program futása közben, valamint szüneteltetésekor látható kijelzést az alábbi ábrák mutatják.

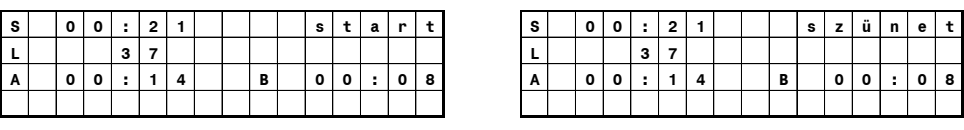

6. A **műsor befejezése után** (amit a futó program zöld LED-jének elalvása jelez) a főkapcsolóval [1] **áramtalanítsuk a készüléket**!

# **5. A lángeffekt vezérlő készülék működtetése DMX512 távvezérléssel**

 **!** Ha a készülék tápfeszültség alatt van, és a csatornaaktiváló gombok [3a] [3b] valamelyike nyomva van, akkor az adott kimenet azonnal bekapcsol. (Tehát a programvégrehajtást vezérlő gombok hatástalanok.) **Ez veszélyt jelenthet!**

**i A DMX512 vezérlés párhuzamosan működik a kézi vezérléssel és a programvezérléssel**. Ez azt jelenti, hogy egy adott csatorna DMX512-n keresztül vezérelve akkor is bekapcsolt állapotban van, ha a kézi vezérlés, illetve a programvezérlés nem aktiválja. Másrészről, egy kimenet bekapcsolása megtörténhet akkor is (kézi vezérléssel vagy programvezérléssel), ha a DMX512 távvezérlés nem aktiválja.

 **i** Az adott **csatorna bekapcsolt** állapotba akkor kerül, **ha a hozzá tartozó DMX512 címen 64-nél nagyobb érték érkezik**. Ellenkező esetben a csatorna kikapcsol.

 **i Ha a** készülékhez csatlakoztatott DMX512 csatlakozón a **+ és – jelek fel vannak cserélve**, akkor a készülék **nem működtethető távvezérléssel**. Ilyenkor **biztonsági okokból** a készülék letiltja a távvezérlési és a program végrehajtási funkciót (a számlálók sem működnek), a további működtetés **csak kézi úton** lehetséges. Ebből az állapotból a készülék ki- és visszakapcsolásával lehet kilépni. A visszakapcsolás előtt a + és – jeleket vagy a vezérlő kapcsolójával, vagy pedig egy fordító csatlakozóval meg kell cserélni!

#### **A DMX512 távvezérelt működtetés során elvégzendő tevékenységek:**

- 1. **Helyezzük üzembe** a készüléket (lásd 2. fejezet)!
- 2. A kijelzőn megjelenő üzenetek a következő ábrán láthatóak:

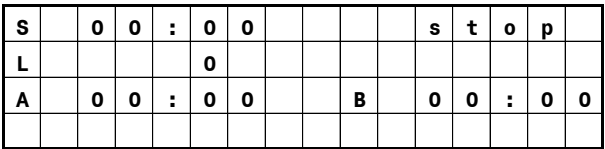

- d. Első sor: **S** (stopper), stopper idő (itt: **00:00**), **stop** állapot (nincs vezérlőprogram elindítva, vagy le lett állítva)
- e. Második sor: **L** (lépés), aktuális lépésszám programvezérlés esetén (itt: **0**)
- f. Harmadik sor: **A** (A csoport) összes üzemidő, **B** (B csoport) összes üzemidő (itt mindkét üzemidő: **00:00**)
- 3. **Végezzük el a kimenetek működésének ellenőrzését** az alábbiak szerint! Csatlakoztassuk a készüléket egy DMX512 vezérlőhöz. Állítsuk be a menüben a használt DMX csatornák kezdőcímét a menüben (lásd 6. fejezet)! Csatlakoztatás után a kijelző jobb alsó sarkában a DMX felirat jelenik meg.

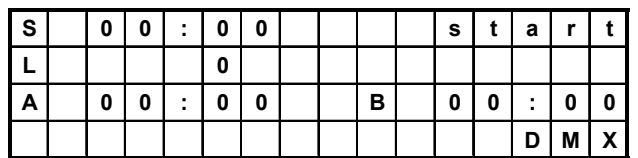

 **i A távvezérlés csak akkor lehetséges, ha a készülék Start állapotban van** (Start gomb megnyomása után). A távvezérlés **leállítható, ha megnyomjuk a Stop gombot**.

 **i A DMX jelek (+ és –) fordított csatlakoztatása esetén (fordított bekötésű csatlakozó) a készülék biztonsági üzemmódba kerül (lásd fent).** A biztonsági üzemmódból csak a készülék ki- majd visszakapcsolásával lehet kilépni. Előtte a DMX jeleket fordító kábellel vagy a vezérlő átkapcsolásával meg kell cserélni.

**Csatlakoztassunk a használni kívánt kimenetekre egy-egy szelepet** (amelyeket nem szükséges nyomás alá helyezni). A szelepeknek az adott csatorna működtetésekor (64 nél nagyobb érték az adott címen) a csatorna aktivitást jelző LED-jével együtt bekapcsolt állapotba kell kerülnie (a LED világít, a szelep pedig hallhatóan bekapcsol).

 **i** A csatorna kimenetek **terhelhetősége 100W** (kimeneti áram: max. 0,5A). A csatorna kimenetek **biztosítékkal védettek** rövidzár és túlterhelés ellen.

 **!** A biztosítékokat csak **azonos áramú biztosítékra** szabad kicserélni.

 **i** A kimenetek működtetésekor az adott csoport (A vagy B) üzemidő számlálója működik (számlál). A számlálók nullázása a készülék ki- majd bekapcsolásával történhet.

4. A **műsor befejezése utá**n a főkapcsolóval [1] **áramtalanítsuk** a készüléket!

 **i** A Amennyiben DMX512 távvezérlés esetén a programválasztó gombok valamelyikét csak véletlenül nyomtuk meg, akkor a programválasztó képernyőről az ESC gomb [5] megnyomásával léphetünk ki!

## **6. A lángeffekt vezérlő készülék menüjének kezelése**

A lángeffekt vezérlő készülék **menüjébe** a MENU gomb [5] megnyomásával léphetünk be. Itt **két paraméter állítására** van lehetőség, a **DMX512 kezdőcím**, illetve a **világítás fényerejének** beállítására. A beállított **paraméterek eltárolásra kerülnek**, azaz a készülék megjegyzi őket.

A menüben a ∧ **és** ∨ **gombok** [5] segítségével választhatjuk ki az **állítani kívánt paramétert**. Az **állításhoz** nyomjuk meg az **ENTER gombot** [5]. Ekkor a paraméter mellett egy \* karakter jelenik meg.

Az **állítás a** ∧ **és** ∨ **gombokkal** [5] lehetséges. Hosszan nyomva a gombokat, a paraméterek folyamatosan változnak. A paraméterek **érvényesítéséhez** és eltárolásához nyomjuk meg az **ENTER** gombot [5].

A menüből a **főképernyőhöz az ESC gombbal** [5] térhetünk vissza.

# **7. A műsorszerkesztő program (LángKonv) telepítése és kezelése**

A LángKonv program **Excelben megírt műsorfájlból hoz létre értelmezhető vezérlőprogramot** a FEC01/06 lángeffekt vezérlő gép számára. A vezérlőprogram készülékbe való letöltése és a letöltés ellenőrzése is a **LángKonv program** segítségével történhet, amelyet az első használat előtt **telepíteni kell**.

 **!** A telepítés során, különösen az USB driver telepítése közben a rendszer lefagyhat. Az adatvesztés elkerülése érdekében minden más programot zárjon be.

A program telepítése **két lépésből** áll: az **USB driver telepítéséből**, és a **LángKonv.exe programfájl telepítéséből**. Javasolt a következő könyvtárszerkezet létrehozása a C: meghajtó gyökerébe:

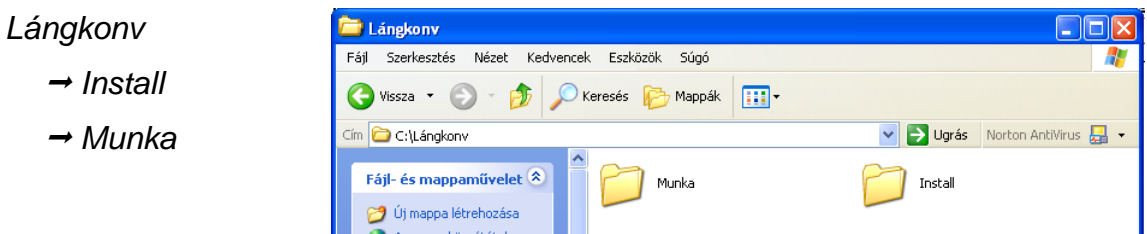

#### Az USB driver telepítése:

Csomagoljuk ki az "USB Driver.zip"-et az Install mappába! Csatlakoztassuk a készüléket bekapcsolt állapotban a mellékelt USB kábellel a PC egy szabad USB portjához!

 **i** A későbbiek során a készülék csatlakoztatásakor **javasolt mindig a telepítéskor használt USB portot használni**.

A Windows felismeri a készüléket, és keresi a meghajtó programot. A telepítéskor adjuk meg az általunk létrehozott Install könyvtárat. Két meghajtó program kerül innen telepítésre. A telepítés során a Windows automatikusan egy számértéket ad a létrejött kommunikációs portnak. Mivel ezt a számot nem ismerjük, viszont a letöltésnél szükséges a beállítása, ezért meg kell állapítanunk. Ehhez a Start menüben a Sajátgép felett (annak megnyitása nélkül)

jobb gombbal kattintva a Tulajdonságok→Hardver→Eszközkezelő→Portok (COM és LPT) úton megnézhetjük, hogy a létrehozott USB Serial Port melyik COM azonosítót használja. Vagy ezt az automatikusan adott azonosítót jegyezzük meg, vagy módosítsuk tetszés szerint (kettős kattintás az USB Serial Port-on, Port Settings, COM Port Number), és a módosított azonosítót használjuk!

 **i Az azonosítót ne állítsuk olyan értékre, amelyet már más eszköz használ**. Ezek a nem

használható azonosítók tipikusan a fizikailag létező soros portok (COM1, COM2, stb.), illetve az esetlegesen a gépben lévő modem azonosítója. Általában a 6-nál nagyobb azonosítók szabadon használhatóak.

#### Az LángKonv telepítése:

Csomagoljuk ki a LángKonv.zip-et a Lángkonv mappába! Hozzunk létre hozzá az asztalon egy parancsikont!

A CD-n találhatóak példák műsorfájlokra (peldák.zip). A példákat csomagoljuk ki a Munka mappába. A későbbiekben ezeket a példákat nyissuk meg, módosítsuk, majd mentsük el más néven! Ez biztosítja sok szintaktikai hiba lehetőségének kiküszöbölését.

**Az Excelben megírt műsorfájl kötött szerkezetű.** Egy-egy műsorfájlban három program szerkeszthető. A programokat külön munkalapon (Munka1, Munka2, Munka3) kell elhelyezni. Az egyes programok szerkezetet a következőkben ismertetjük.

 **i** A LángKonv program CD-jén található néhány műsorfájl példa (.xls), célszerű ezeket áttanulmányozni, illetve új műsor esetén ezek átszerkesztésével dolgozni. A műsorfájl szintaktikai hibáit a LángKonv felismeri, és hiba esetén üzenetet küld annak jellegéről.

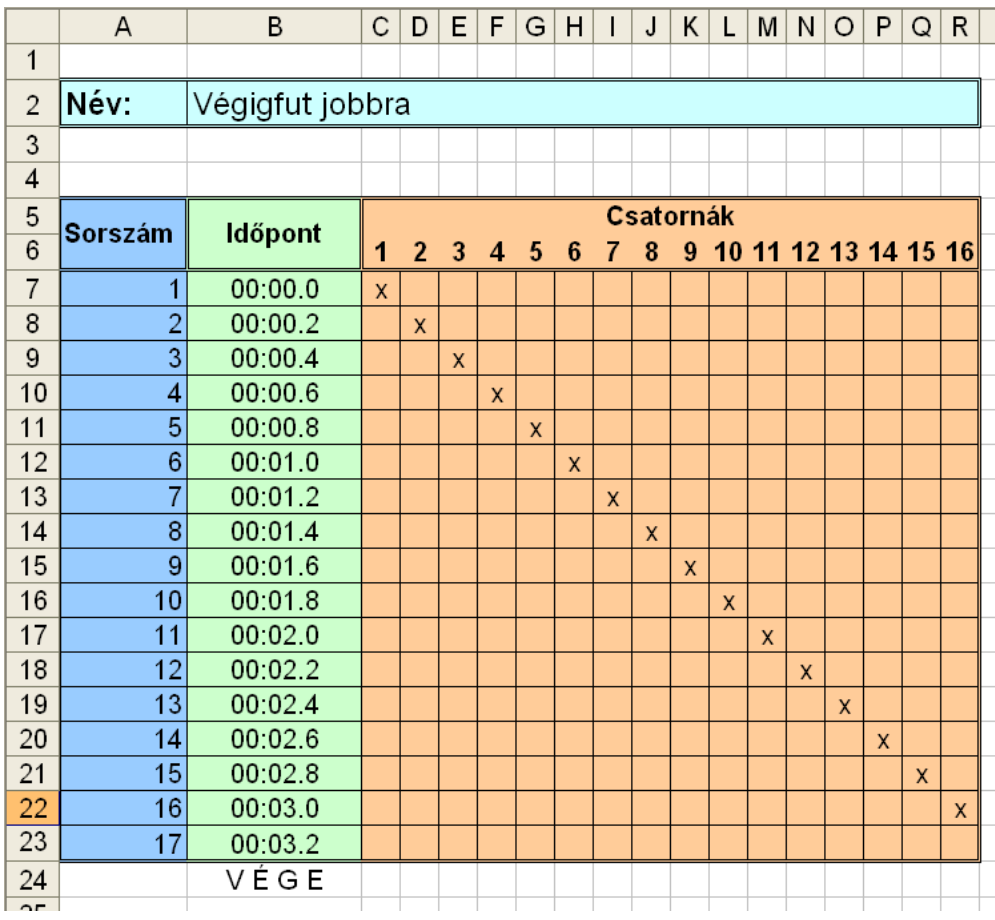

- A műsorfájl fejléce tartalmazza a program nevét (mint egyetlen módosítható adatot), valamint a kötelezően megadandó oszlop elnevezéseket (Sorszám, Időpont, Csatornák 1- 16).

 **i** A műsorfájl fejlécét (A1-R6 cella által kijelölt terület) javasolt lemásolni az új műsorfájlba, így a hibalehetőségek száma lecsökken. A cellák kiszínezése csak példa, tetszés szerint módosítható. A táblázat vízszintes irányban tetszőlegesen bővíthető (pl. megjegyzésekkel).

- A **Sorszám** oszlop 1-től az utolsó műsorelem sorszámáig tart.
- Az **Időpont** oszlop a fenti ábrán látható formában tartalmazza a műsorelemek azaz a kimenetek állapotváltásának – időpontját, növekvő sorrendben. A formátum tehát: pp:mm.t (p: perc, m: másodperc, t: tizedmásodperc). Az utolsó időpont után az oszlopban el kell helyezni a "V É G E" direktívát, ami a LángKonvnak azt jelzi, hogy idáig kell értelmeznie a táblázatot. A betűk között szóközöket kell elhelyezni, amire azért van szükség, hogy

egyértelműen meg lehessen különböztetni a direktívát más – például megjegyzésként írt – szavaktól.

 **i Ügyeljünk a szintaktikára**, főként a kettőspont (:) és a pont (.) megfelelő elhelyezésére! A "V É G E" direktíva utáni sortól kezdve tetszőleges szöveg helyezhető el a táblázatban (pl. megjegyzések).

- A **Csatornák** mezőben (1-16) a kimenetek vezérlését adhatjuk meg igen egyszerű, ugyanakkor látványos módon: a működtetni kívánt csatornákhoz az adott sorban (időponthoz) egy "x"-et kell írni (egy sorban természetesen több oszlopban is lehet "x"). Amennyiben egy csatornát folyamatosan, több időpontnál bekapcsolva akarunk hagyni, minden időponthoz az adott oszlopban egy-egy "x" beírása szükséges. Az utolsó műsorelemnek minden szelep kikapcsolását kell tartalmaznia (egy oszlopban sincs "x"), különben az utolsó állapot szerinti szelepek nyitva maradnak mindaddig, amíg a készülék feszültség alatt van.
- A Lángkonv programot elindítva a következő kép tárul elénk:

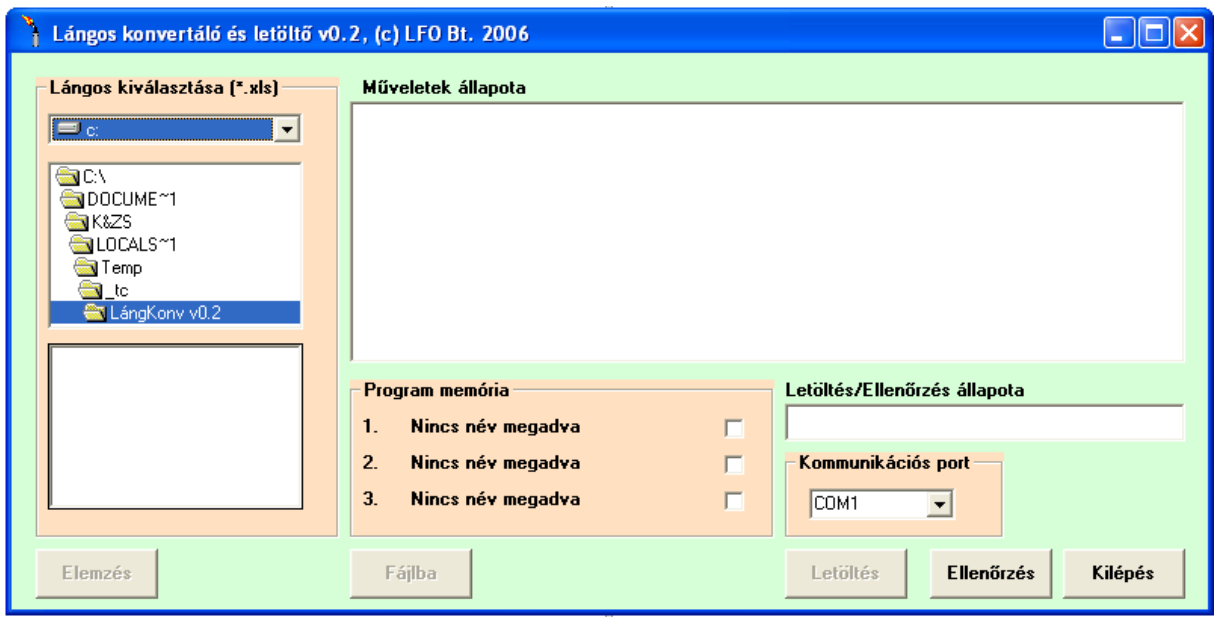

Először a használni kívánt műsorfájlt kell **kiválasztani** a bal oldalon (csak az .xls fájlok látszanak). Az Elemzés gombra kattintva **adatolvasás és hibafelderíté**s történik. Az elemzés

eltarthat néhány percig is, hosszú műsorfájl esetén. Az elemzés eredményéről a középső ablakban (Műveletek állapota) információt kapunk.

Következő lépés a letöltendő **programok kiválasztása,** amelyeket a Program memória mezőben jelölhetünk ki. Egy, vagy több program is kiválasztható.

A letöltéshez a készüléket bekapcsolt állapotban a PC-hez kell csatlakoztatni. A telepítésnél leírt módon ellenőrizzük, hogy milyen azonosítót kapott a készülék (COMx), majd ezt az azonosítót válasszuk ki a Kommunikációs port mezőben! A Letöltés gombra kattintva megtörténik a **programok letöltése, és a letöltés ellenőrzése.**

 **i Amennyiben** a letöltésnél a Windows üzenete szerint **hiányzik az MSCOMM32.OCX** fájl, akkor azt a LángKonv mappából **másoljuk be a Windows System32** mappájába!

 **i** A letöltött program ellenőrzését a letöltéstől függetlenül is elvégezhetjük, ehhez az Ellenőrzés gombra kell kattintani. Ilyenkor a letöltendő program a készülékben lévő programot nem írja felül, csak összehasonlítja azzal. Az összehasonlítás eredményét a Műveletek állapota ablakban láthatjuk.

A programból a Kilépés gombra kattintva **léphetünk ki**.